# **Six Steps – CET Academic Advisement**

**To make an appointment (at online office hours) with a faculty advisor, follow Six Steps to prepare for Academic Advisement.** 

#### **Step 1: Locate a CET Department advisement sheet and Degree Maps.**

Department of Computer Engineering Technology – Advisement Sheet, 2020-2021<br>Only for Students Who Enrolled Summer 2013 or After (CUNY Pathway)

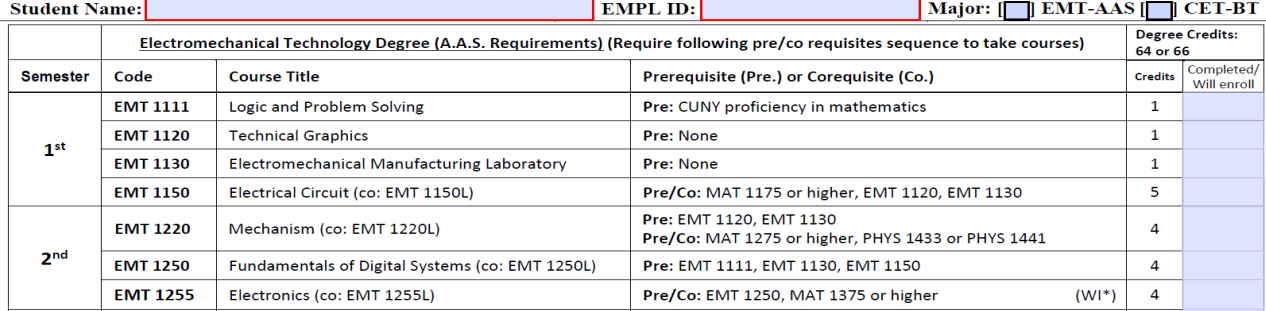

#### DEPARTMENT OF COMPUTER ENGINEERING TECHNOLOGY

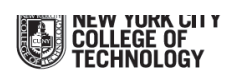

SAMPLE DEGREE MAP For Associate in Applied Science in Electromechanical Engineering Technology and Bachelor of Technology in Computer Engineering Technology, entering at MAT 1375.

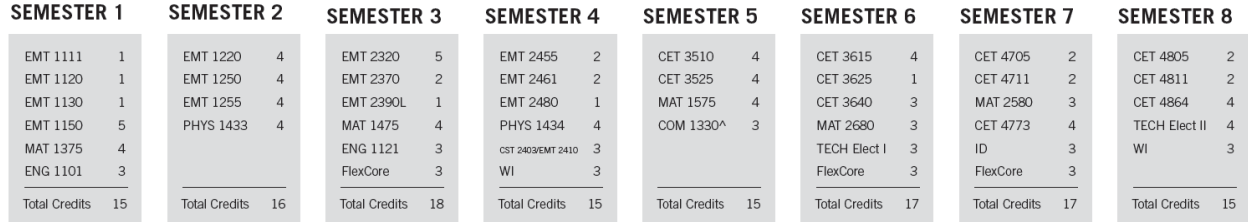

### **Step 2 Log in to your DegreeWorks website and find the course "Still Needed".**

## [https://degreeworks.cuny.edu](https://degreeworks.cuny.edu/) (or http://www.citytech.cuny.edu/registrar/faqs.aspx)

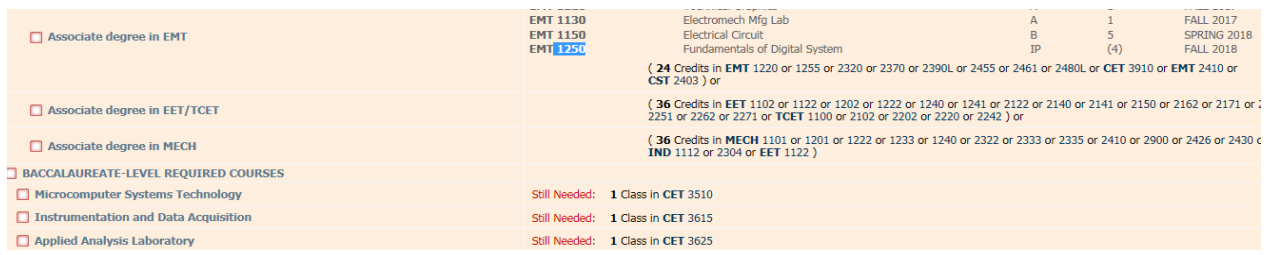

**Step 3: Use the Academic Advising web pages to find General Education Common Core, Writing Intensive Courses, Interdisciplinary Courses [\(http://www.citytech.cuny.edu/advisement/index.aspx\)](http://www.citytech.cuny.edu/advisement/index.aspx)** 

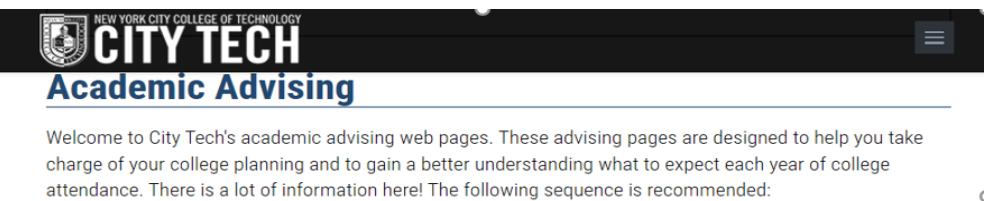

# **Step 4: Go to your CUNY transcript and find the courses attributed with "Writing Intensive".**

<https://cunyfirst.cuny.edu/>

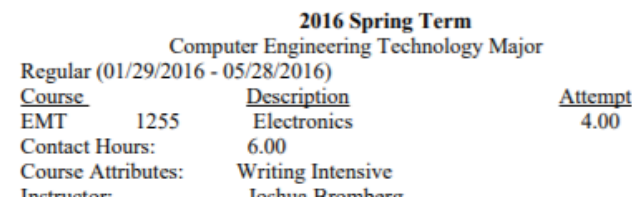

**Step 5: Fill all courses completed and the courses "Still Needed" by semester into "My Academic Career Planner" and "CET advisement sheet." Refer to the Degree Maps when you fill in.** 

**( Download "My Academic Career Planner" at<http://www.citytech.cuny.edu/advisement/planner.aspx>)** 

• **Fill the courses "Still Needed" into "My Academic Career Planner".** 

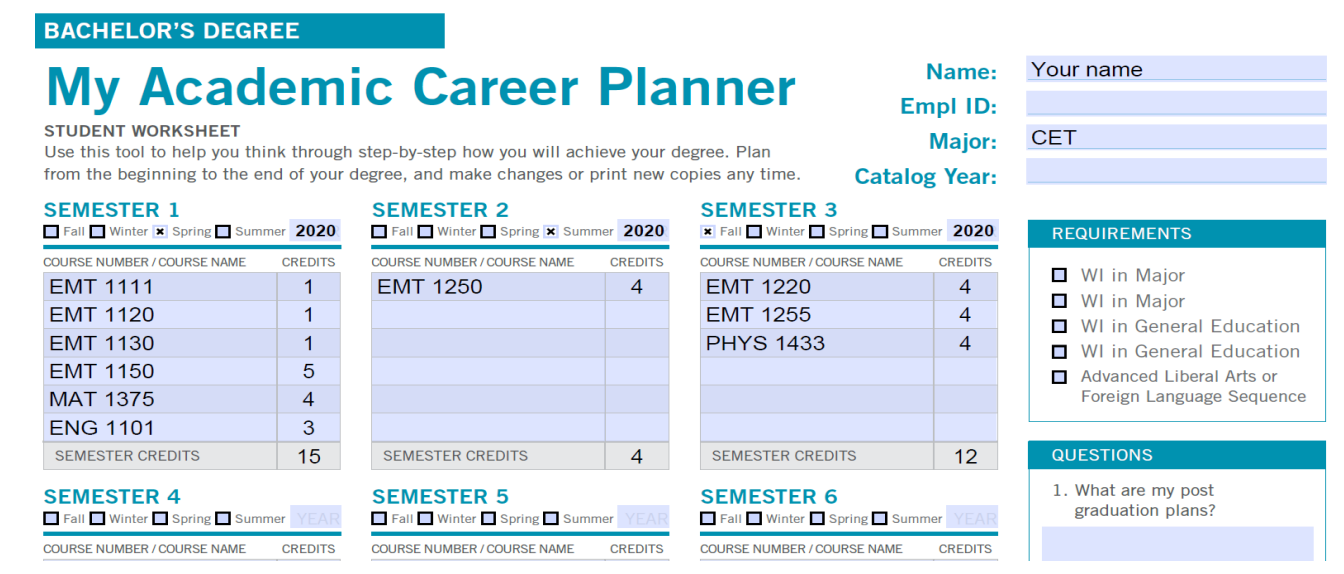

• **Fill the courses "Still Needed" into "CET advisement sheet".** 

Department of Computer Engineering Technology – Advisement Sheet, 2020-2021<br>Only for Students Who Enrolled Summer 2013 or After (CUNY Pathway)

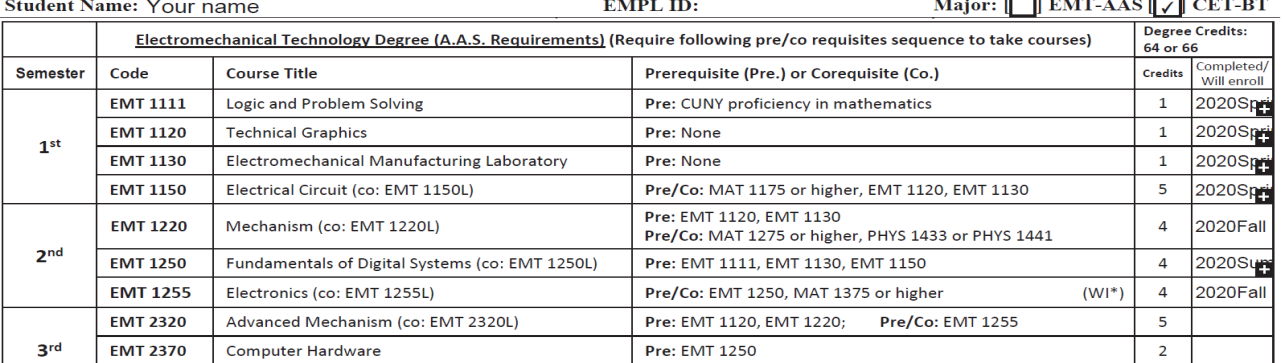

# **Step 6. Make an appointment with a faculty advisor. Bring completed My Academic Career Planner & CET advisement sheet, and a current degree audit to the meeting. Meet your advisor and bring your questions!**